# **CRIME & CRIMINAL TRACKING NETWORK AND SYSTEMS (CCTNS)**

## **PROSECUTION MODULE**

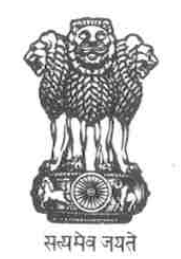

**MINISTRY OF HOME AFFAIRS**

*Ministry of Home Affairs Prosecution Module Page 1 of 8* 

### Table of Contents of FRS |

╢

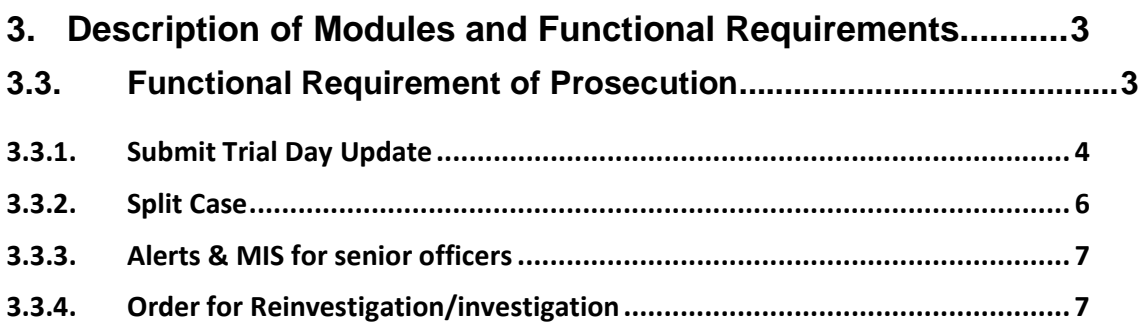

#### **3. Description of Modules and Functional Requirements**

#### **3.3. Functional Requirement of Prosecution**

Police personnel are in constant touch with the courts; hence it is imperative that CCTNS provides a conduit which is to be used while interfacing with court. This option allows the user to enter/update/view information about prosecution going on for the particular Registration Type. System court interface gives a Court Case (CC#) number based on the Charge sheet filed. After the acknowledgement of the Final Report (usually Charge sheet) from the police the court gives the CC number and then the trial is executed giving next hearing date etc. Going even beyond when the case comes up for trial the output from court is registered like:

- Next hearing date
- Who will be examined?
- **What needs to be produced?**
- **Summons**
- Warrants
- Bail petition by accused
- **Accused details.**

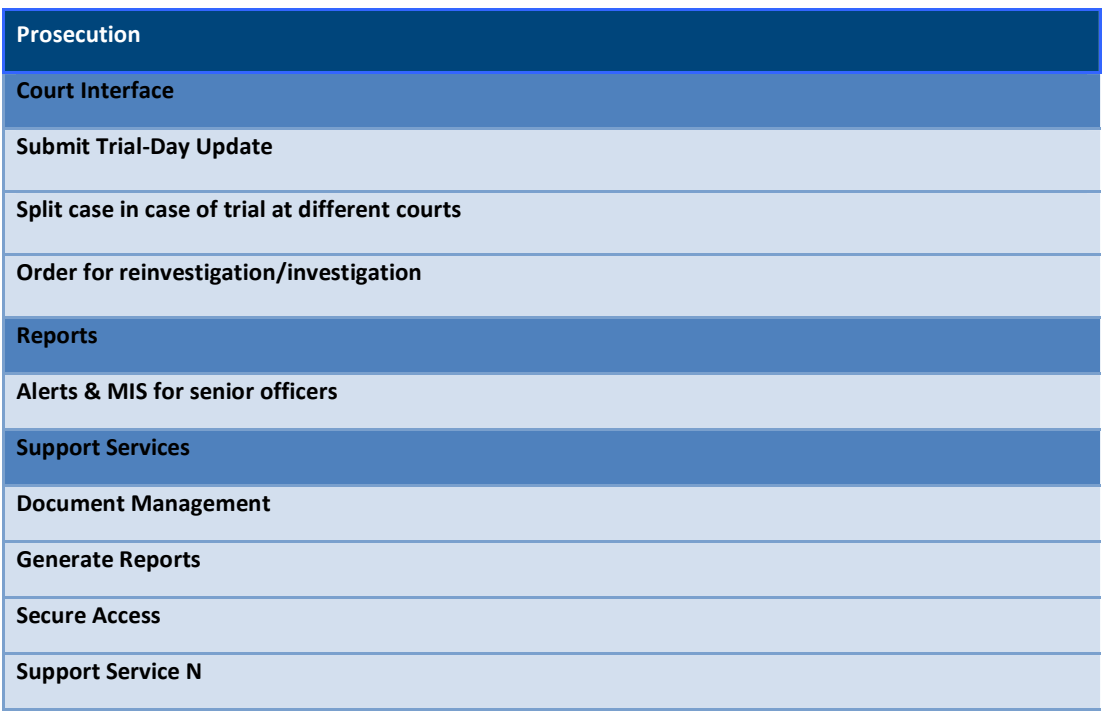

#### **3.3.1. Submit Trial Day Update**

This flow captures the activities on the trial day and those activities get updated at the end of the day through the system. This use case captures the details and updates which are executed after a charge sheet is submitted to the court. A charge sheet number is issued to the court. It also follows when the case comes up for the trial.

- 1. Details about the court happenings are updated (like how many witnesses came who did not come) etc
- 2. Details about the next dates are entered like (when is the next date what is the responsibility of the court constable on the next date
	- a. Sort by trial date
	- b. Collect evidence to be produced
	- c. Alert the witnesses/IO/victim on the upcoming date
	- d. Produce accused
	- e. Any summons left un-served
	- f. Any warrants left un-executed
	- g. Summons to be served
	- h. Warrants to be executed
	- i. Bail petitions
	- j. Court ruling or final result
	- k. Next trial date
	- l. Assign summons and status
	- m. Assign warrants and status
	- n. Stand on bail petition and status
	- o. Appeal to be filed or not?

The persons responsible for entering the data can be court constable or the duty officer.

User successfully logs on to the system with the designated role. Charge sheet has been filed and charge sheet details have been updated in the system. Post Charge sheet Court Execution Orders – details have been updated and the case is running for the trial.

User loads the page to capture charge sheet number. System prompts to enter FIR details. User enters the FIR number. System prompts to enter charge sheet details. User associates the charge sheet details to the FIR

- a) Charge sheet Number
- b) Charge sheet Issue Date
- c) Next Hearing Date

System associates the particular FIR number to the entered Charge sheet details (number, date and next hearing date). User saves the above form. Charge sheet details gets saved (and associated with an FIR).

Note: There can multiple charge sheet numbers associated to a particular FIR.

 User moves to the Trial Day Update screen. User can search a particular FIR number. System loads that particular FIR details and it also loads related charge sheet numbers to the FIR. First it loads a particular charge sheet number and it shows the other charge sheet numbers in form of the drop down. User makes updates relating to the progress made on the trial. Information includes

User makes updates relating to the progress made on the trial. Information includes

- a) Summons to be served
- b) Warrants to be executed
- c) Any summons left un-served
- d) Any warrants left un-executed
- e) Bail petitions
- f) Court ruling or final result
- g) Next trial date
- h) Assign summons and status
- i) Assign warrants and status
- j) Stand on bail petition and status including forfeiture/default of security in case bail is accepted
- k) Appeal to be filed or not?

The System is updated with this information related to the trial. Summons/Warrants when executed details such as name, address of the person /official should be captured. Summon/Warrants when issued by the Court should capture department to which it is issued. Summon/Warrants when executed should include remarks on action taken.

If the trial has been postponed to Next Date, User enters the details:

- a) Reason for postponing the date
- b) The next date when trial will resume

 If the FIR has to be associated with a different charge sheet, User chooses a particular charge sheet number (from the drop down). System loads the details of that particular charge sheet (for the FIR associated). User can fill the details in the lower pane of the trial day update page. System stores the data.

 User enters the data for the particular charge sheet – associated to a particular FIR and then saves and quits. System returns to the state prior to the form.

#### **3.3.2. Split Case**

This flow splits the case logically in the system. A case is generally split when some of the accused in a case are not apprehended. The accused who have been apprehended are taken through prosecution proceeding and a separate case is created for those that have not been apprehended. Separate charge sheets shall be created for the split case. Another scenario where a case could get split is when the trial is to take place at separate courts (e.g. Accused in a case includes a juvenile who shall be tried in a juvenile court).

Input comes from various findings that emerge during the investigation process. For example if it is found that out of a few accused, one is not arrested and the rest are then the case shall be split so that the original case can be taken to its logical conclusion and the apprehended accused can be taken through a trial. Output is a new case or a new charge sheet for which a separate investigation or prosecution process kicks off.

The persons responsible for entering the data are the police constable or the data writer.

Some accused in a case have not been apprehended and the case is to be prosecuted hence warranting a splitting of the case. Accused in a single case are to be tried in different courts. User successfully logs into the system to split the case.

User navigates to the screen in order to split a case. The system shall display a form with the following fields which are pre-populated Police Station, District, Investigation Officer, Case number etc. The system shall prompt the user to enter the FIR number. User enters the FIR number. System loads FIR details along with all related charge sheet numbers (in a drop down). User selects a charge sheet. System displays details of the charge sheet along with the list of accused. The user shall be able to split the case (i.e. charge sheet) by selecting the accused for which a separate charge sheet is to be created. User selects accused and splits case. System creates a new charge sheet number and associates it to the existing FIR. The accused selected shall now be associated with the new charge sheet.

#### **3.3.3. Alerts & MIS for senior officers**

Senior officers need to be informed and have to receive alerts and events related to cases that are currently being prosecuted in the courts. For example a senior officer shall have to receive alerts on crucial cases related to some grave crimes that have taken place in his area and that are currently being prosecuted.

This flow describes the required steps performed to generate prosecution related alerts for senior officers. The input is in the form of cases that are currently being prosecuted. Output is an alert when a senior officer logs on to the system.

The persons responsible for entering the data are SHO, Senior Officers or Any police staff.

User successfully logs on to the system with the designated role. Charge sheet has been filed and the case is being prosecuted.

User may set the dates the tasks with a brief task description in the calendar. For court cases where the SHO/ Other police staff attention is needed the date with task list is stored with court appointment schedule by a third party. System stores the data. System notifies the User on its mobile devices on the dates mentioned. System displays the task to be performed on the Landing page. User views the alerts on its landing page.

User closes the window and stops the flow. System returns to the state prior to the form.

#### **3.3.4. Order for Reinvestigation/investigation**

Court may order that a particular case must undergo reinvestigation or may give the permission for investigation. The details related to reinvestigation/investigation are sent to investigation officer.

This flow describes the required steps performed to update the system when the court has order for reinvestigation of case of have given the permission for investigation. Input is data entered by the User and the case. Output is an alert and the related updates in the system.

The persons responsible for entering the data can be court constable or any police staff.

User successfully logs on to the system with the designated role. Charge sheet has been filed and the case is being prosecuted.

User navigates to details of case and set it for investigation. System displays the screen. User adds the following information to case details

- a) Name of the Court
- b) Court order detail.
- c) Court order date.
- d) Court order received on date.
- e) "Investigation handed over to" Investigating Officer details

System notifies the concerned officers. System changes the status of the case to "Under investigation". System displays the task to be performed on the investigative officer landing page.

User closes the window and stops the flow. System returns to the state prior to the form.